### 9. Case 08: Speed Adjustable Fans

### 9.1. Introduction

Use the potentiometer and the motor to make a knob to control the fan, and you can use the knob to control the speed of the fan.

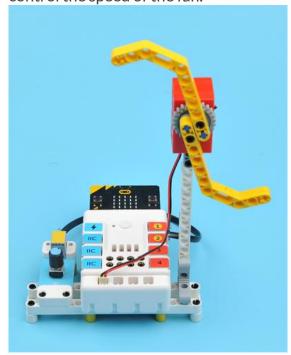

## 9.2. Quick Start Materials Required

Nezha expansion board × 1

micro:bit × 1

Potentiometer × 1

Motor × 1

RJ11 wire × 1

### **Connection Diagram**

Connect the potentiometer to J1 and motor to M1 on the Nezha expansion board as the picture shows.

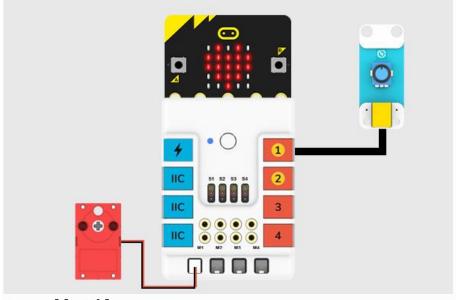

### **Assembly Video**

Video reference: <a href="https://youtu.be/1-FaQU7Yj0k">https://youtu.be/1-FaQU7Yj0k</a>

**Assembly Steps** 

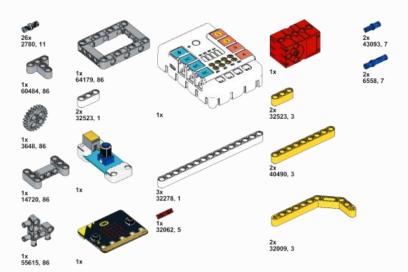

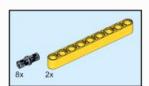

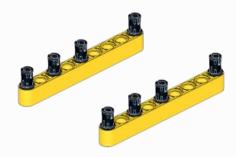

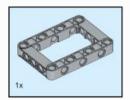

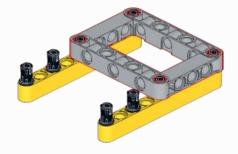

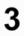

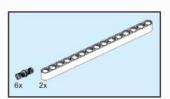

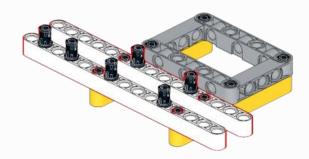

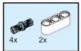

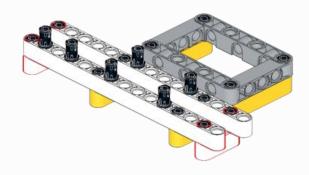

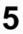

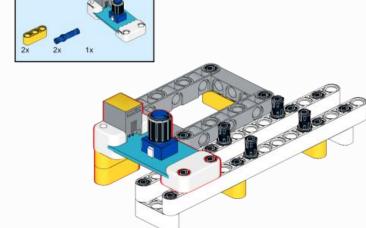

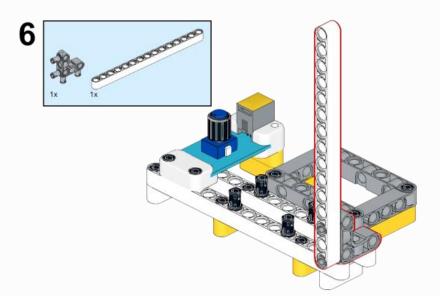

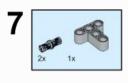

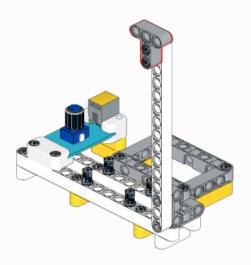

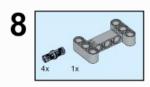

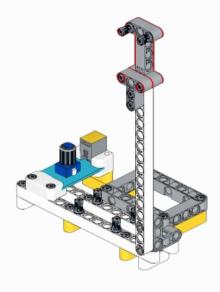

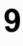

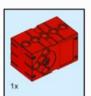

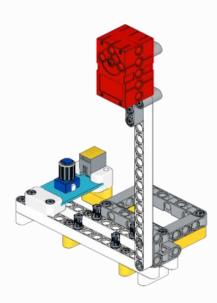

# 

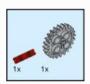

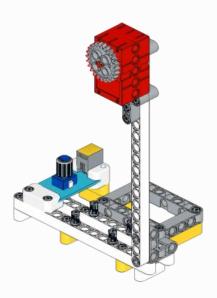

## 

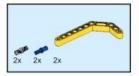

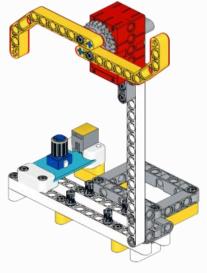

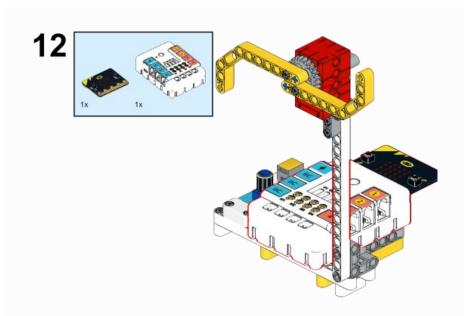

# 9.3. MakeCode Programming Step 1

Click "Advanced" in the MakeCode to see more choices.

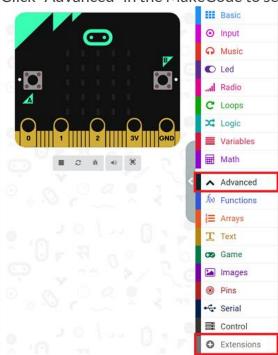

For programming, we need to add a package: click "Extensions" at the bottom of the MakeCode drawer and search with "PlanetX" in the dialogue box to download it.

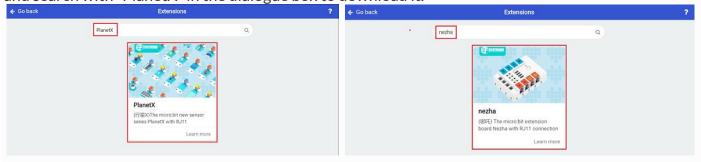

For programming, we need to add a package: click "Extensions" at the bottom of the MakeCode drawer and search with "nezha" in the dialogue box to download it.

Notice: If you met a tip indicating that some codebases would be deleted due to incompatibility, you may continue as the tips say or create a new project in the menu.

### Step 2

### Code as below:

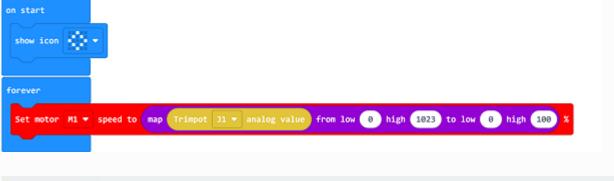

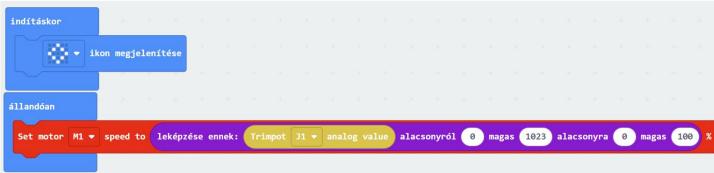

### Reference

Link: <a href="https://makecode.microbit.org/">https://makecode.microbit.org/</a> RK1WTKEMyfit

You may also download it directly below:

---

#### Result

Adjust the speed of the fan via the potentiometer.

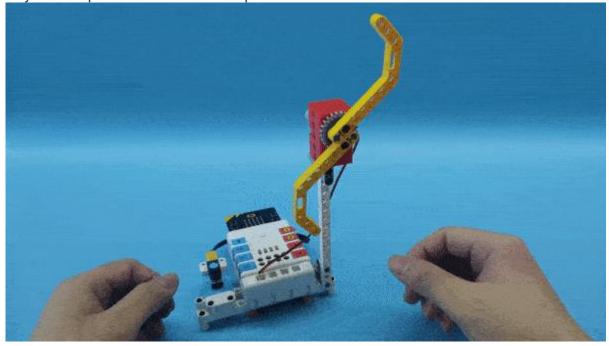